# **Вывод из оборота (ОСУ)**

До 2025 года допустимо (в части продаж по безналичному расчету) вести объемно-сортовой учет (ОСУ) маркированной воды, не указывая конкретные коды с каждой бутыли. Примечание. С 1 марта 2023 года обязателен поэкземплярный учет розничных продаж при расчете наличными деньгами или платежными картами (в каждом чеке ККМ должны быть конкретные коды маркировки с бутылей, переданных этому клиенту)

## [Сроки запуска маркировки воды \(ссылка на сайт "честный знак"\)](https://честныйзнак.рф/business/projects/water/marking_dates/)

Товары, проданные контрагентам, не использующим ЭДО, можно вывести из оборота от своего имени, создав документ «вывод кодов из оборота» (меню «документы - маркировка», доступен начиная с версии 550).

В этом же документе можно сформировать сразу все УПД в электронном виде (xml-файлы) для клиентов, по которым введены [реквизиты ЭДО.](https://vodasoft.ru/wiki/doku.php?id=%D0%B4%D0%BE%D0%BA%D1%83%D0%BC%D0%B5%D0%BD%D1%82%D0%BE%D0%BE%D0%B1%D0%BE%D1%80%D0%BE%D1%82)

# **Продажи другим участникам оборота (магазинам и другим розничным торговцам)**

В случае, когда покупатель перепродает воду, купленную у вас, а не применяет для собственных нужд, он является участником оборота. Такую продажу вы должны оформить УПД и только через электронный документооборот.

ВАЖНО! **Если контрагент является участником оборота, он обязан** зарегистрироваться в «честном знаке» и **применять электронный документооборот**. Отгружать такому покупателю товар без электронного УПД с 1 ноября 2022 года нельзя. Розничные продавцы, не подключавшие ранее документооборот, могут использовать бесплатный вариант - ЭДО Лайт. Свой идентификатор в ЭДО Лайт покупатель может найти в личном кабинете «честного знака», этот идентификатор (имеет вид 2LT-длинное число для ЭДО-лайт, у других операторов код выглядит иначе) вносим в [реквизиты ЭДО,](https://vodasoft.ru/wiki/doku.php?id=%D0%BF%D1%80%D0%B8%D0%BC%D0%B5%D1%80_%D1%8D%D0%B4%D0%BE) не забываем ставить флажок «Участник оборота КМ (розничный продавец)»).

## **Продажи конечным клиентам**

В оформлении обычных продаж обычным покупателям пока ничего не меняется. Если покупатель желает применять ЭДО, мы вносим его реквизиты, таким клиентам будут формироваться УПД в формате xml, если не хочет - печатаем бумажные документы. Вывод из оборота по таким клиентам будет проведен без УПД (см. далее).

# **Ежедневная работа по выводу кодов из оборота**

За каждый рабочий день вводится один документ «вывод кодов из оборота» на все виды товаров.

Входим в меню «документы - маркировка», открываем журнал, создаем новый документ, нажимаем любую из кнопок заполнения.

Проверив данные, выгружаем документ вывода из оборота и все УПД в формате xml за день (тем покупателям, которые хотят применять ЭДО, а также перепродавцам).

#### **Заполнение данными продаж**

После создания (или смены даты, если вводим за другой день) надо заполнить документ. Очевидно, что к моменту заполнения накладные должны соответствовать реальным отгрузкам за день.

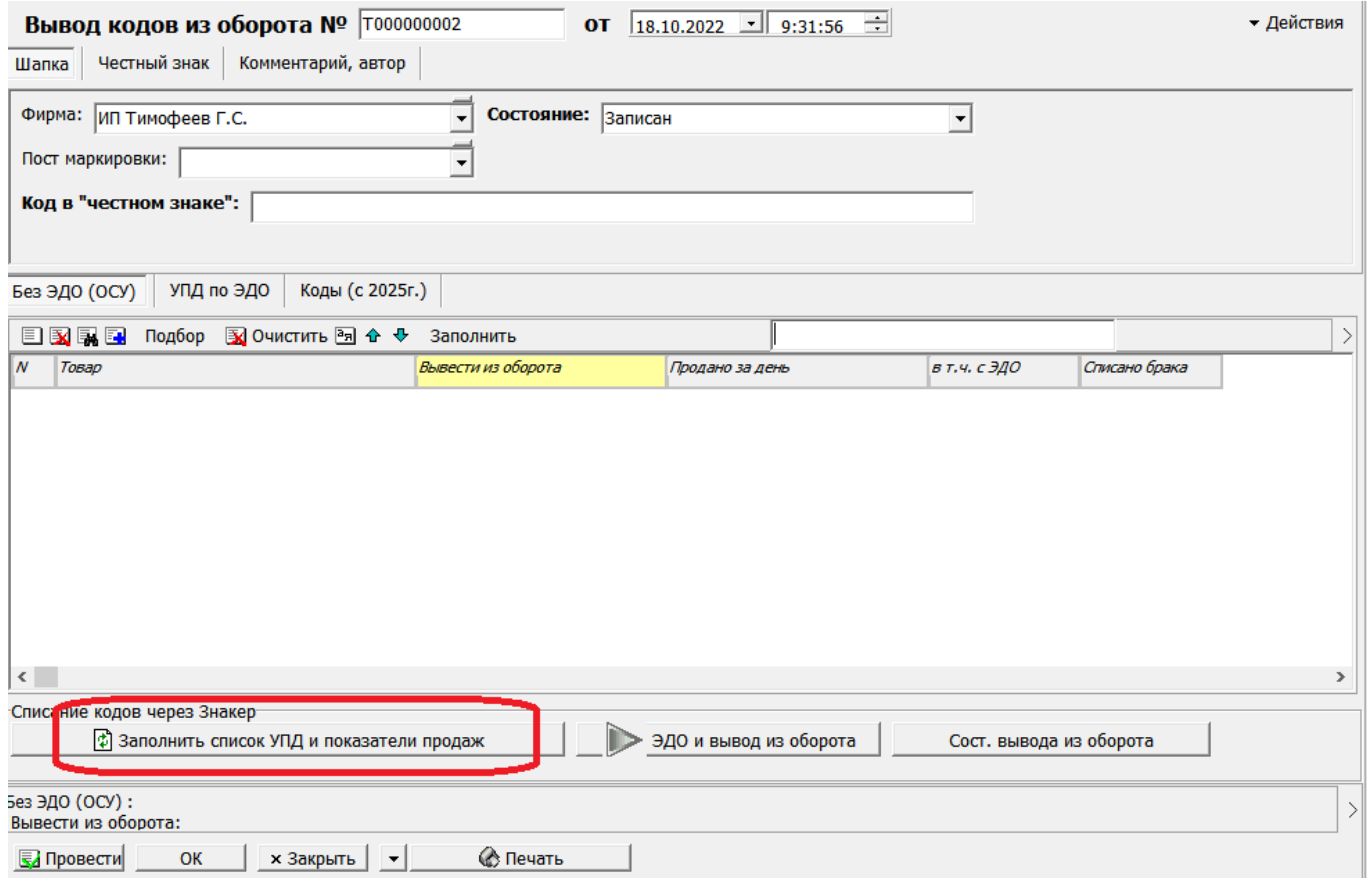

При попытке заполнить другой документ за ту же дату будет выдано предупреждение о невозможности действия.

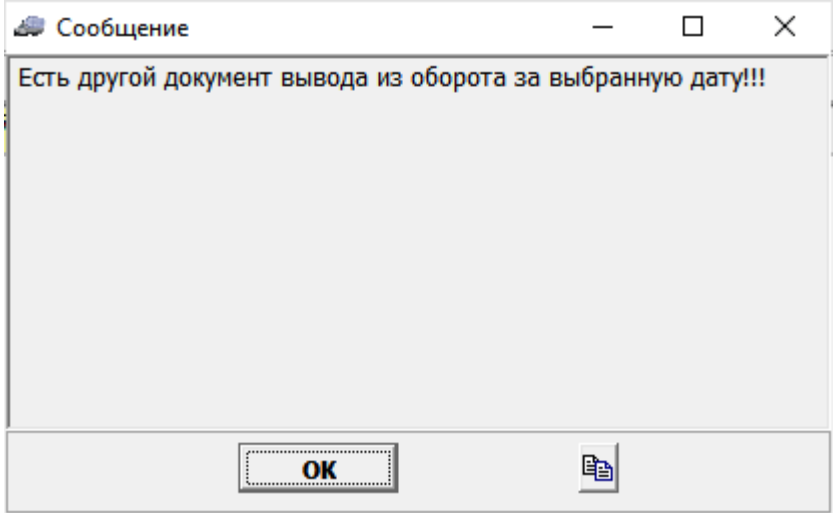

После подтверждения заполнятся табличные части «Без ЭДО (ОСУ)»

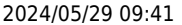

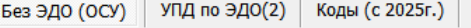

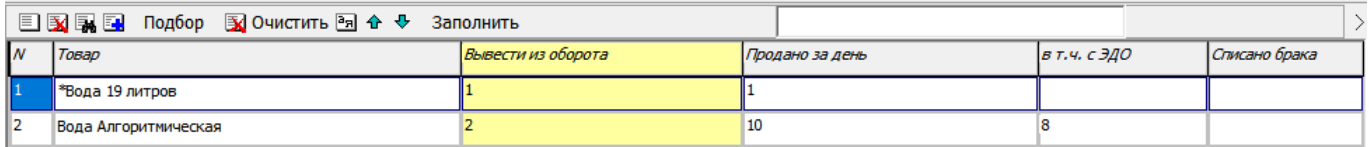

и «УПД по ЭДО».

### В таблицу «УПД по ЭДО» попадут накладные клиентов, для которых заполнены реквизиты электронного [документооборота.](https://vodasoft.ru/wiki/doku.php?id=%D0%B4%D0%BE%D0%BA%D1%83%D0%BC%D0%B5%D0%BD%D1%82%D0%BE%D0%BE%D0%B1%D0%BE%D1%80%D0%BE%D1%82)

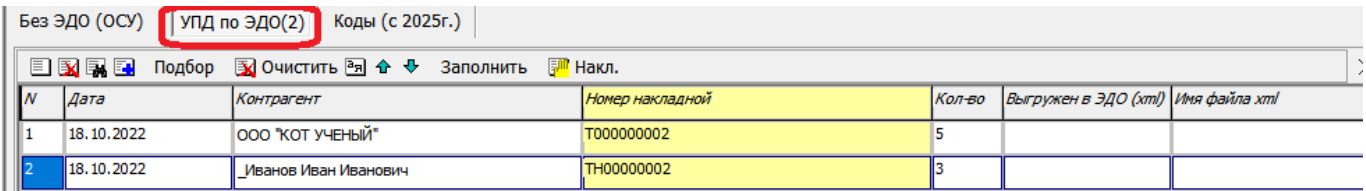

### В таблицу «Без ЭДО (ОСУ)» попадут все продажи (по умолчанию - без учета продаж за наличные или платежные карты) и списания маркированных товаров за день.

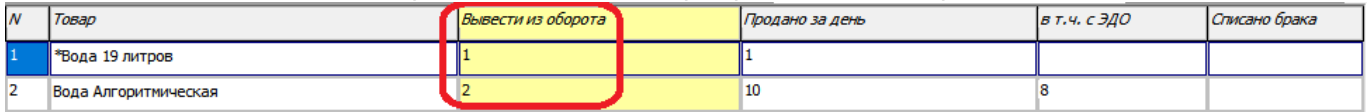

От этих показателей отнимаются продажи клиентам с ЭДО, оставшееся количество (столбец «Вывести из оборота») будет выведено через документ «вывод из оборота» в системе маркировки с указанием «на собственные нужды».

Для формирования XML-файлов всех УПД (при наличии во второй таблице) и выгрузки в «честный знак» остальных продаж по безналичному расчету нажимаем кнопку «ЭДО и вывод из оборота»

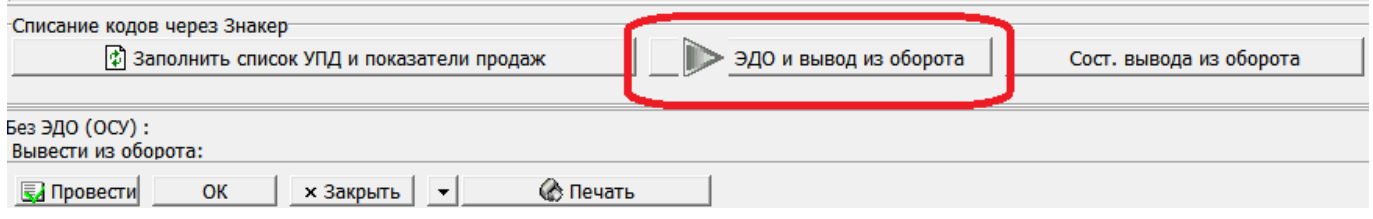

При успешном выполнении запроса появится код документа в «честном знаке».

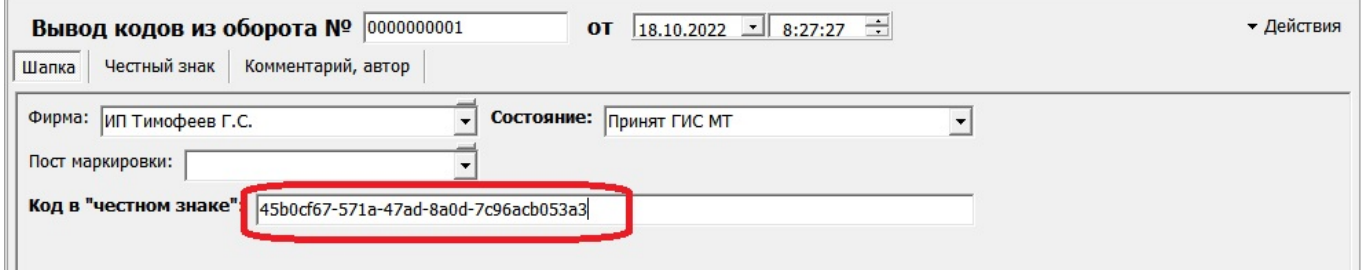

Можно проверить его состояние через личный кабинет системы.

Last update:<br>2022/10/25 маркировка\_вывод https://vodasoft.ru/wiki/doku.php?id=%D0%BC%D0%B0%D1%80%D0%B8%D1%80%D0%BE%D0%BA%D0%B0\_%D0%B2%D1%8B%D0%B2%D0%BE%D0%B4&rev=1666681541<br>2022/10/25 маркировка\_вывод https://vodasoft.ru/wiki/ 10:05

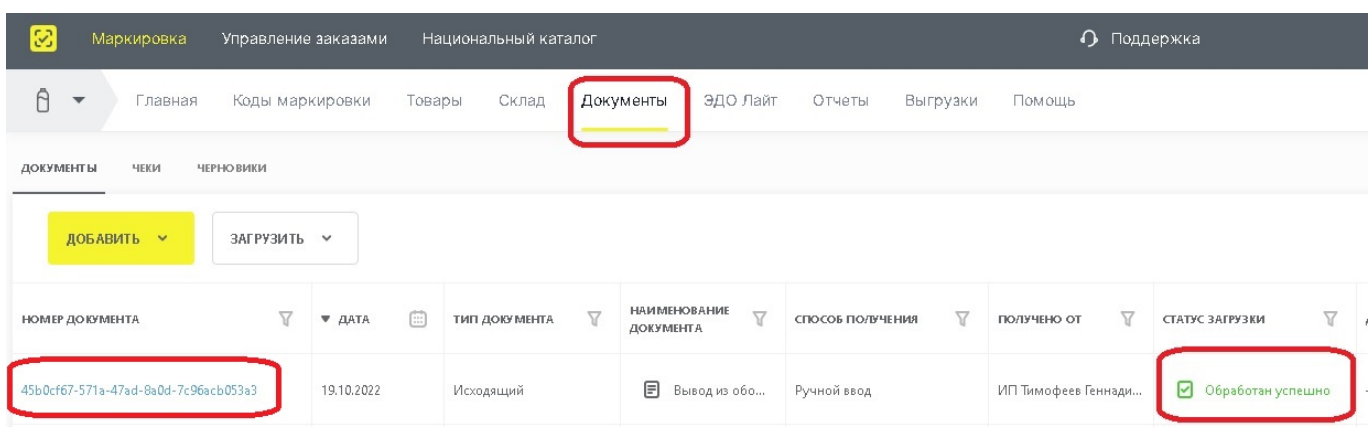

ВАЖНО! Для связи с честным знаком **необходимо установить** и настроить [службу znaker.](https://vodasoft.ru/wiki/doku.php?id=znaker) Без этого отправить документ в ГИС МТ невозможно, можно только внести вручную через личный кабинет.

### **Дополнительная информация по электронным УПД**

В версии Водяного 550 и выше, начиная с 1 ноября 2022 года (дату можно изменить через константу Чтобы убедиться в правильности оформления передаточного документа, вы можете открыть xml-файл текстовым редактором и проверить наличие в нем:

1) строки вида <НомСредИдентТов><НомУпак>02..код товара..37…кол-во товара. Для каждого маркированного товара при объемно-сортовом учете будет одна подобная строка. Например,

<ДопСведТов КодТов="1000000000004" НаимЕдИзм="шт."><НомСредИдентТов><НомУпак>0204601100000111373</НомУпак></Ном СредИдентТов></ДопСведТов>

Здесь 04601100000111 - уникальный идентификатор товара (т.н. GTIN), как он задан в справочнике товаров, а 3 - количество товара в строке УПД.

2) указания о выводе кодов из оборота (кроме случая, когда покупатель является участником оборота и будет далее продавать купленную воду от своего имени).

```
<ТекстИнф Идентиф="СвВыбытияМАРК" Значен="1"/>
```
Такой строки не будет в случае, если в [реквизитах ЭДО](https://vodasoft.ru/wiki/doku.php?id=%D0%BF%D1%80%D0%B8%D0%BC%D0%B5%D1%80_%D1%8D%D0%B4%D0%BE) покупателя стоит флажок «Участник оборота КМ (розничный продавец)».

```
Работа с маркированным товаром - дозаполнение справочников
```
### **Розничные продажи (чеки ККМ)**

С 1 марта 2023 года все кассовые чеки должны содержать конкретные коды маркировки, которые переданы покупателю. Рекомендуем, если еще не используется мобильное приложение Водяного, начать его внедрение уже сейчас. \\Приложение дает возможность сканировать коды с бутылей и [оформлять чеки](https://vodasoft.ru/wiki/doku.php?id=%D0%BA%D0%BA%D0%BC_%D0%BC%D0%BF) на фискальном регистраторе (ККТ Атол, Штрихм, без кнопок и экрана) в офисе по команде водителя.

Если есть продажи со склада или в собственном магазине, потребуется приобрести сканер штрих-кодов формата datamatrix и формировать в Водяном [чеки ККМ](https://vodasoft.ru/wiki/doku.php?id=%D0%BC%D0%B0%D1%80%D0%BA%D0%B8%D1%80%D0%BE%D0%B2%D0%BA%D0%B0_%D1%81%D0%B0%D0%BC%D0%BE%D0%B2%D1%8B%D0%B2%D0%BE%D0%B7).

[К оглавлению раздела "маркировка"](https://vodasoft.ru/wiki/doku.php?id=%D0%BC%D0%B0%D1%80%D0%BA%D0%B8%D1%80%D0%BE%D0%B2%D0%BA%D0%B0)

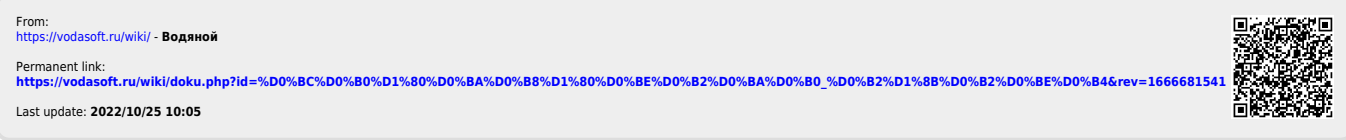